# *Connexion à Igeo36*

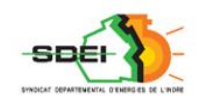

**GEOMAP-IMAGIS** 

**Besri** 

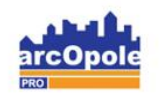

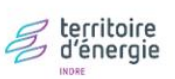

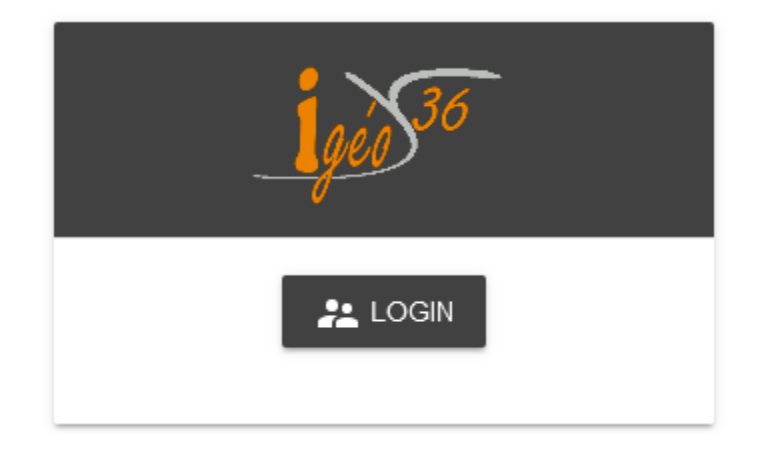

*Adresse de connexion :* https://carto.sdei36.com/arcOpolePRO/ *Contact Service Géomatique :*

Sabrina GEORGET : s.georget@sdei36.com Benjamin DAVID : b.david@sdei36.com Téléphone : 02 54 61 59 59

SDEI 36 *Service géomatique 2020*

### *Création du raccourci*

**Il est nécessaire de se connecter à l'outil avec le navigateur internet Mozilla Firefox**

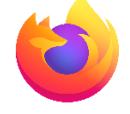

Etape 1 : Télécharger et installer le navigateur Mozilla Firefox

Etape 2 : copier-coller le raccourci du navigateur Mozilla Firefox sur le bureau

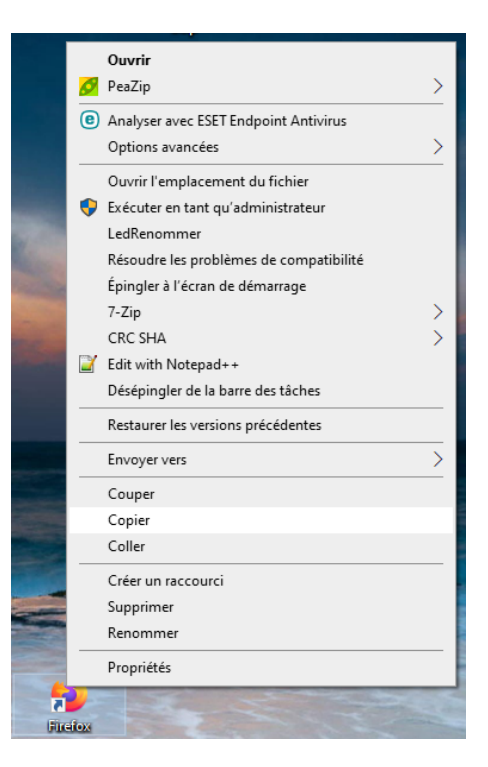

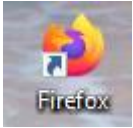

=> clic droit sur le raccourci existant

Etape 3 : ajouter l'url dans le raccourci clic droit sur le raccourci et ouvrir 'Propriétés'

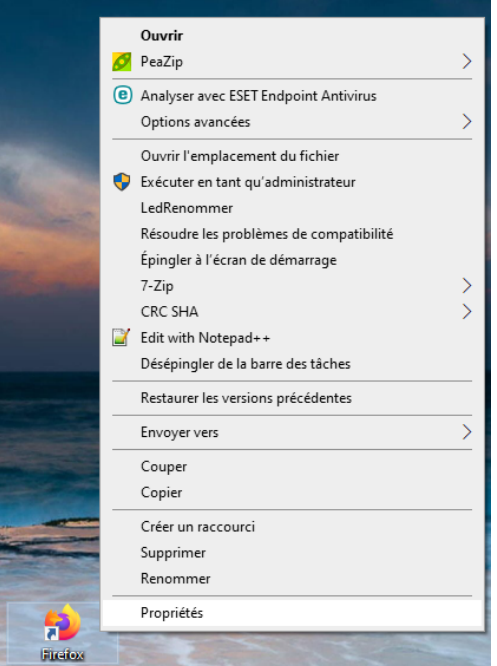

Dans la rubrique 'Cible' : rajouter l'url de connexion à Igeo36, après le lien vers firefox : <https://carto.sdei36.com/arcOpolePRO/resources/index.html>

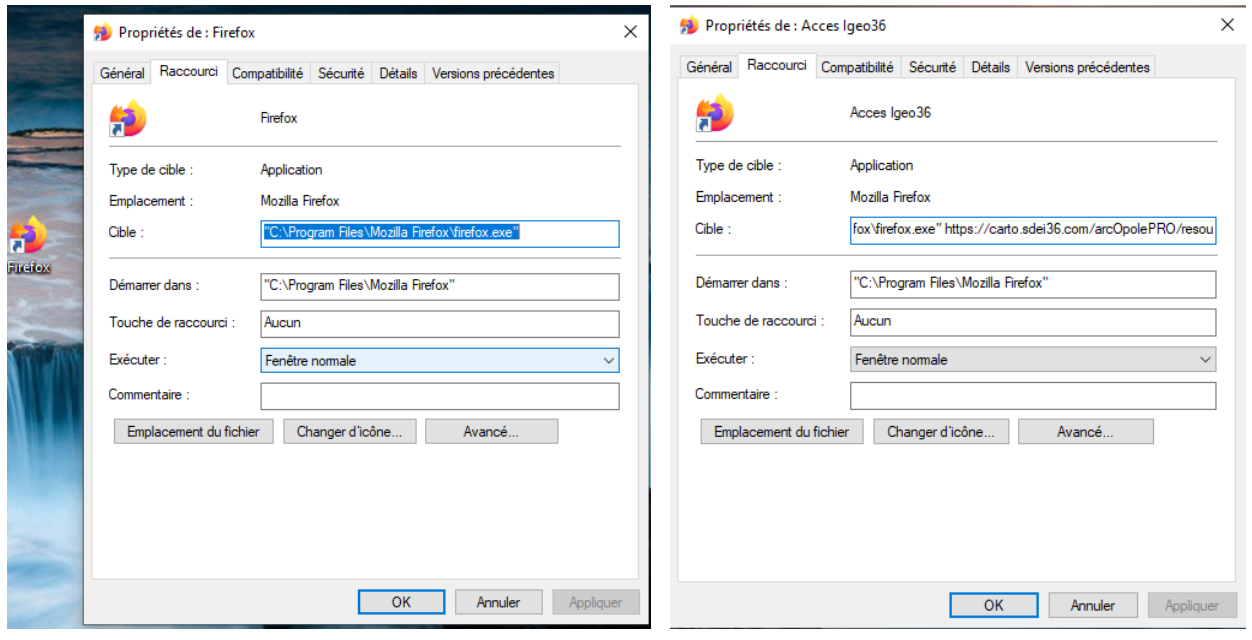

#### Etape 4 : renommer le raccourci

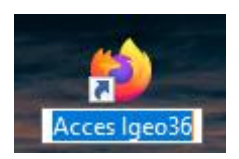

## *Retrouver ses identifiants de connexion (si nécessaire)*

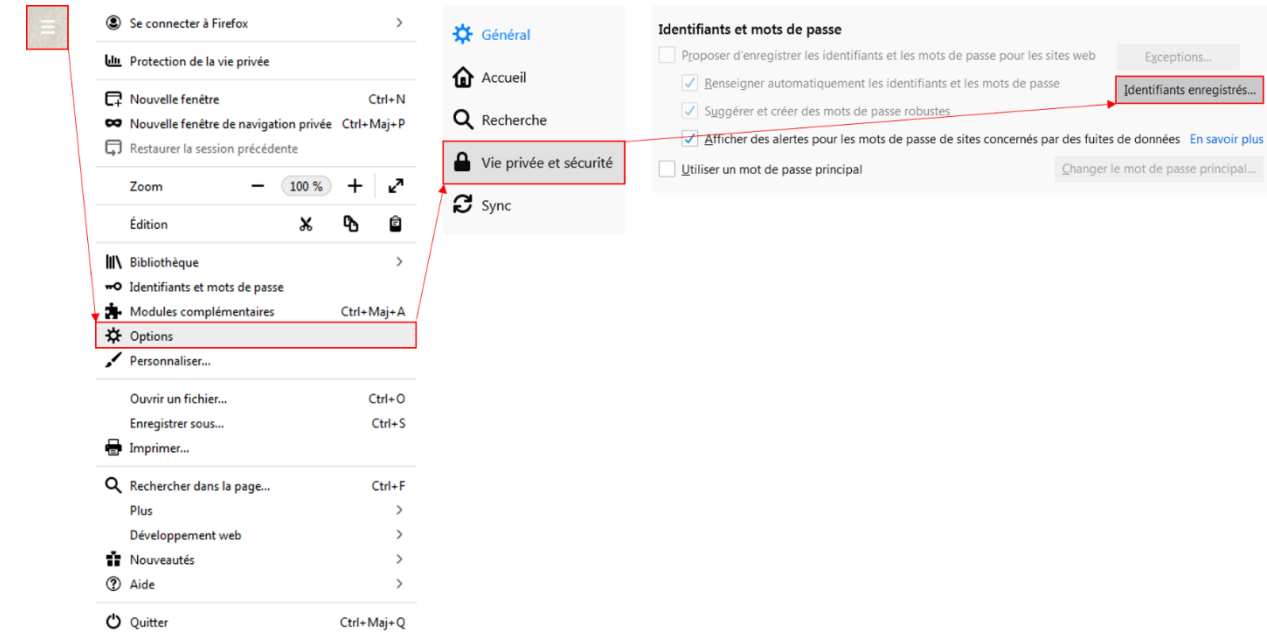

#### **Lors de la première connexion**

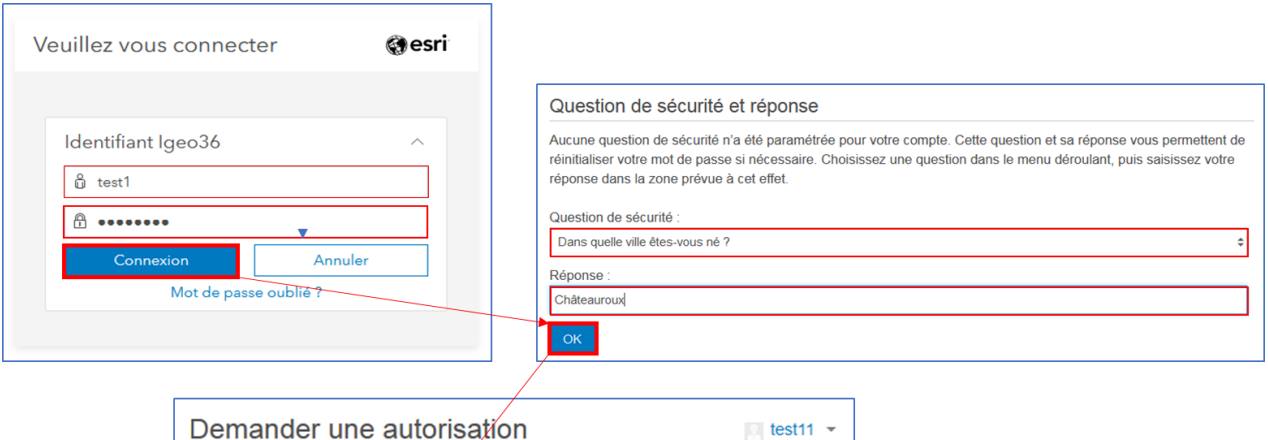

arcOpole PRO souhaite accéder<br>aux informations de compte<br>d'Igeo36

NON MERCI

APPROUVER

arcOpole PRO développé par :

ArcGIS Enterprise

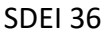